## 商品台帳

商品台帳では倉庫・商品ごとの入出庫、棚卸、売上、什入、生産情報を画面で確認したり、 プリンタやエクセルに出力したりできます。

※台帳の指示画面の操作方法などは「帳票出力・基本操作」を参照してください。

1) 指示画面内容 補足

指示画面の項目で、画面の表記内容だけではわかりにくい項目を以下に説明します。

① 期間

集計する期間を選択します。

システム日付の当月の1日~末日が自動表示されます。

集計対象の日付はシステム管理「運用設定」の「在庫引落基準」によって変わります。

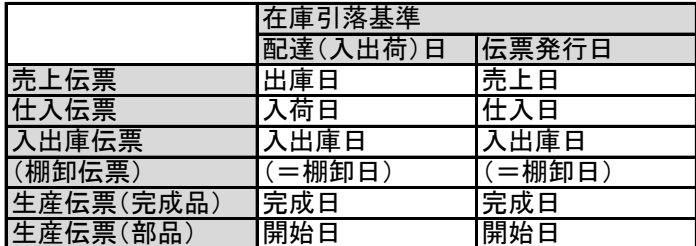

## ② 売上の表示単価

売上原単価(税抜)または売上単価を選択します。

2) 詳細設定画面内容 補足

① 倉庫の事業所

倉庫マスタに指定されている事業所を選択できます。 指定した事業所で登録してある倉庫のみが抜粋されます。

- ② 入出庫データ「含む」「含まない」 「含まない」を選択すると入庫数量と出庫数量は集計されません。
- ③ 除外選択

以下から選択します。

- ・発生数量0除外 → 全ての発生(入庫、出庫、売上、仕入、生産)数値が0の商品は出力しません。
- ・繰越数量0除外 → 前月残から繰越が0の商品は出力しません。
- ・残高数量0除外 → 残高が0の商品は出力しません。
- ・同時にすべて0除外 → 各項目がすべて0の商品は出力しません。

## Point

・画面表示されている台帳の明細をダブルクリックすると、その明細の伝票入力画面を開くことができます。 伝票は修正モードで開きますので、そのまま修正も可能です。

## 3) 表示項目説明

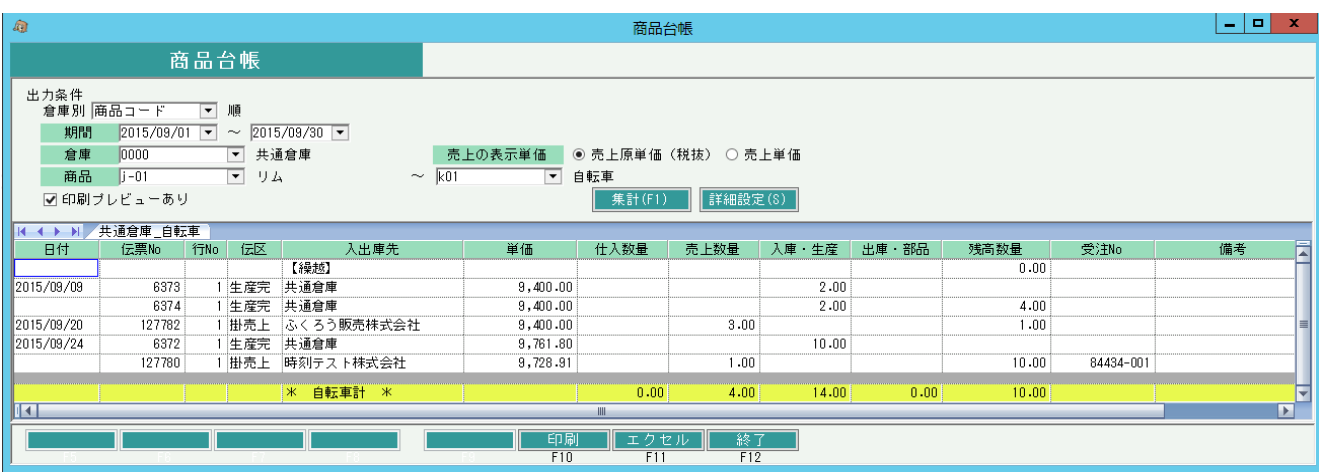

①タブ別表示・・・ 倉庫、商品別にタブを分けて表示します。

②日付・・・ 伝票日付または入出荷日を表示します。

どちらを表示するかは 1) 指示画面内容 補足 の①期間を参照してください。

③入出庫先・・・ 得意先略名または仕入先略名または入出庫倉庫を表示します。

④(原価)単価・・・売上原価または仕入単価または入出庫単価を表示します。

⑤仕入数量~出庫・部品・・・各伝票の数量を表示します。棚卸数量は出庫数量に含まれます。

⑥残高数量・・・ 繰越残高~現在行までの差し引き数量を表示します。各日付の最終行にのみ表示します。

⑦受注No・・・ 各伝票の明細で紐付けられている受注Noを表示します。

⑧備考・・・ 各明細の備考を表示します。

合計行には各数量の合計及び、期間終了日時点での残高を表示します。